## **Quick Guide: Find "Acknowledged" Documents**

## **When to Use This Guide**

Use this guide to find documents that have been given an outcome of "Acknowledged" by the IRB. This is most often done for post-approval submissions like Protocol Violations, Adverse Events, and Reporting Forms.

## **Background**

Sometimes, the IRB acknowledges—rather than approves—a submission and its associated documents. More information is available at these links:

- [IRB/HRPP Review of Adverse Event Reports](https://irb.ucsfsitebuilder.acsitefactory.com/adverse-event#review)
- [IRB/HRPP Review and Definitions](https://irb.ucsfsitebuilder.acsitefactory.com/protocol-violation-or-incident#review)

## **Instructions**

1. From the study dashboard, click **Other IRB Study Documents**.

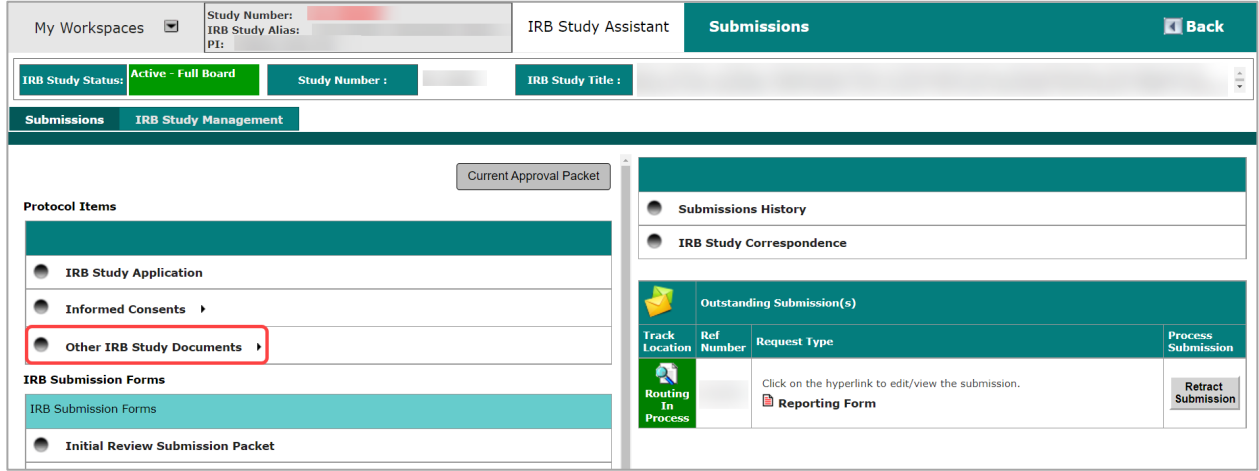

2. The **Other IRB Study Documents** page will likely default to show items under the **Approved** tab. This will show a list of approved items, but it omits the "acknowledged" items.

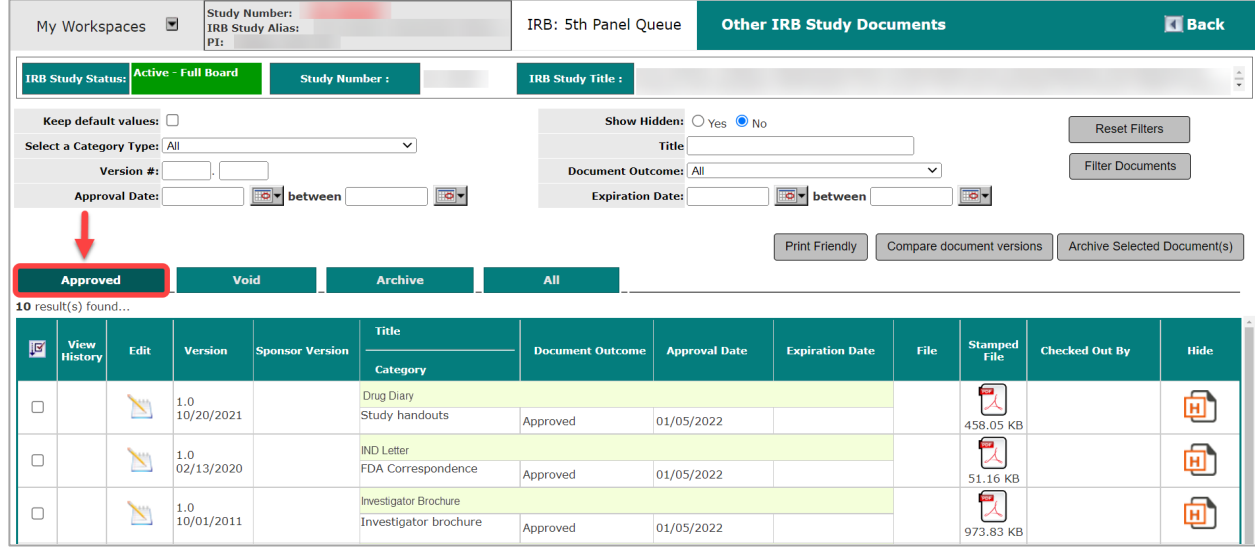

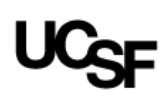

3. Click the **All** tab to see a list of all other study documents. Note: These tabs might appear in a different order on your screen than depicted here.

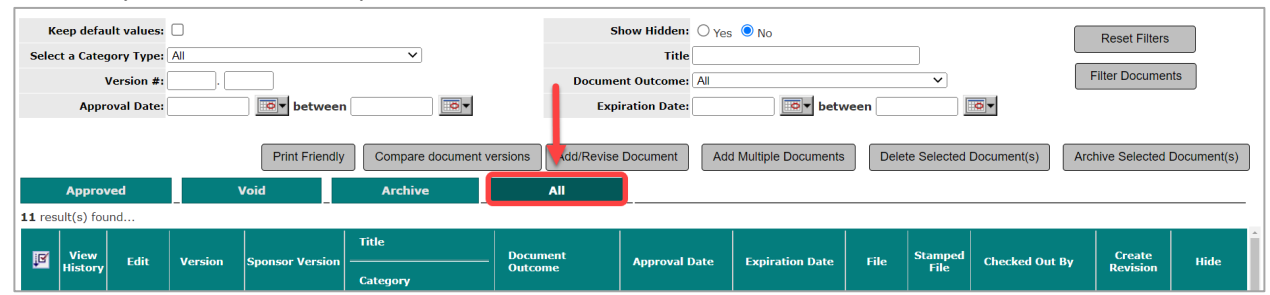

4. Once you are on the **All** tab, select "Acknowledged" from the **Document Outcome** drop-down menu. Then, click **Filter Documents**.

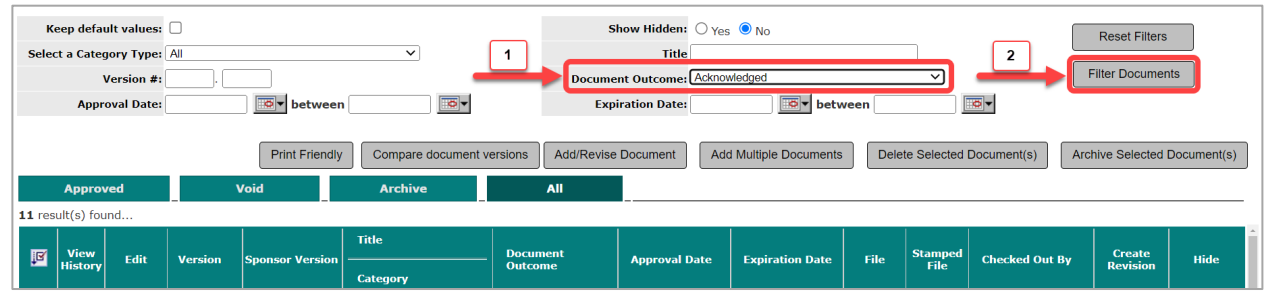

5. You have now sorted the list of all study documents to show only those which have been given a designation of "acknowledged" by the IRB.

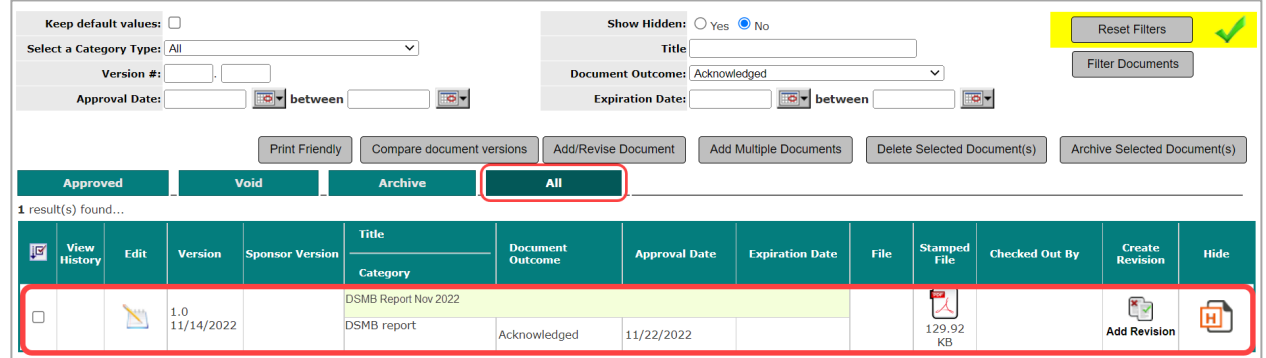